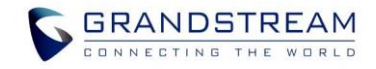

[www.grandstream.cz](http://www.grandstream.cz/)

Pro záruku a reklamace kontaktujte svého dodavatele. Technická podpora http://hd.grandstream.cz

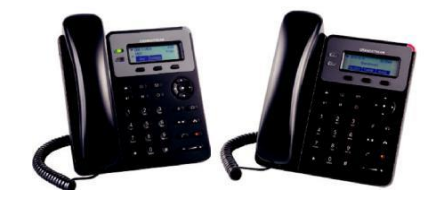

**GXP1610/1615**

**Firemní IP telefon**

**Rychlý instalační návod**

GXP1610/1615 není předkonfigurován pro podporu nebo pro volání na tísňové linky. Je nutné provést nastavení pro volání na tísňové linky. Je Vaší odpovědností ke koupi SIP účtu pro internetovou službu (VolP). SIP účet správně nakonfigurovat na zařízení a pravidelně testovat, zda je zařízení správně nakonfigurováno. Pokud tak neučiníte je Vaší odpovědností zakoupit si analogové připojení telefonní služby pro přístup k tísňovým linkám.

GRANDSTREAM NENÍ ZODPOVĚDNÝ POKUD SE NEBUDETE MOCT SPOJIT S TÍSŇOVOU LINKOU POMOCÍ ZAŘÍZENÍ GXP1610/1615. ANI GRANDSTREAM ANI ZAMĚSTNANCI NEBO PŘIDRUŽENÉ SPOLEČNOSTI NENESOU ZODPOVĚDNOST ZA JAKOUKOLI ÚJMU NA MAJETKU, POŠKOZENÍ, ZTRÁTY. ZÁKAZNÍK SE ZŘÍKÁ MOŽNOSTI ŽALOBY ČI DŮVODU K ŽALOBĚ VYPLÝVAJÍCÍ ZA NESCHOPNOST GXP1610/1615 KONTAKTOVAT TÍSŇOVOU LINKU. ZÁKAZNÍK JE POVINEN ZAJISTIT SI NÁHRADNÍ ZAŘÍZENÍ PRO MOŽNOST KONTAKTOVÁNÍ TÍSŇOVÉ LINKY.

### OPATŘENÍ:

**UPOZORNĚNÍ:** Prosím neodpojujte napájení GXP1610/1615 během bootování nebo upgradu firmwaru. Můžete poškodit obraz firmwaru a způsobit jeho poruchu.

**UPOZORNĚNÍ:** Používejte pouze napájecí adaptér obsažený v balení GXP1610/1615. Použití alternativního nekvalitního napájecího adaptéru může poškodit přístroj.

### PŘEHLED:

GXP1610/1615 je IP telefon pro small business, který má jeden SIP účet, až 2 hovory, grafický displej 132x48, 3 XML programovatelná softwarová tlačítka, dva Gigabitové síťové porty s integrovaným PoE (pouze GXP1615) a 3-cestnou konferenci. GXP1610 / 1615 podporuje vynikající fullduplex hlasitý reproduktor v HD audiu, pokročilou ochranou soukromí a kompatibilitou s funkcemi Grandstream UCM.

## OBSAH BALENÍ:

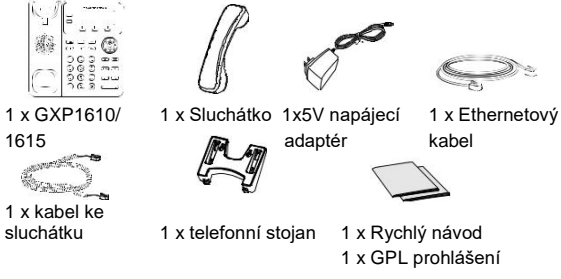

# NASTAVENÍ TELEFONU:

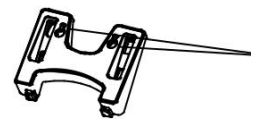

Otvory pro montáž na stěnu jsou k dispozici na stojanu.

1

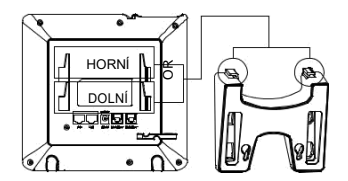

#### **Instalace telefonu (telefonní stojan):**

- 1. Vsuňte háčky na horní části stojanu do otvorů, máte možnost použít horní nebo dolní drážky.
- 2. Pevně posuňte stojan směrem nahoru, aby dosedl na místo.

### **Instalace telefonu (držák na zeď):**

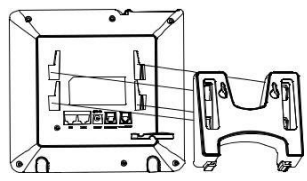

- 1. Vložte všechny 4 háčky umístěné na držáku do slotů na telefonu.
- 2. Pevně posuňte držák směrem nahoru, abyste ho zajistili.
- 3. Vytáhněte a otočte poutko pod sluchátkem a zasuňte ho zpět do slotu s nástavcem nahoru, aby drželo sluchátko, když je telefon namontován na stěně.

# CONNECTING THE PHONE:

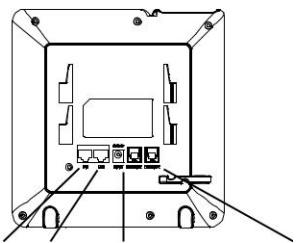

PC Port LAN Port Napájení Náhlavkový Port Sluchátkový Port

Pro nastavení GXP1610/1615, postupujte podle následujících kroků:

- 1. Připojte sluchátko do telefonu s pomocí kabelu ke sluchátku.
- 2. Připojte LAN port do zásuvky RJ-45 na hub / switch nebo na router (strana LAN routeru) pomocí Ethernetového kabelu.
- 3. Připojte zástrčku 12V DC adaptéru k napájecímu konektoru v telefonu, pak připojte napájecí adaptér do elektrické zásuvky.
- 4. Na LCD displeji se zobrazí informace o provisioningu nebo o aktualizaci firmwaru. Než budete pokračovat, prosím počkejte až se zobrazí datum a čas na displeji.
- 5. Pomocí vestavěné webové konfigurace nebo pomocí klávesnice v menu telefonu, můžete dále konfigurovat telefon za použití buď statické IP nebo DHCP.

### **Tipy pro použití klávesnice:**

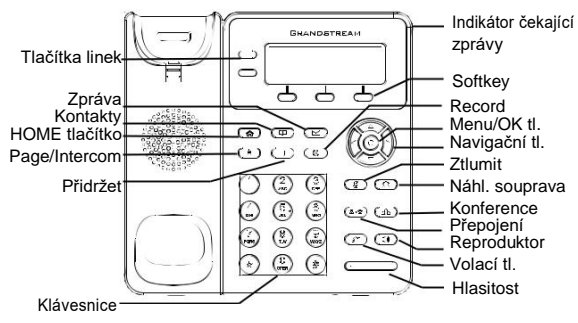

- 1.Pro vstup do MENU stiskněte kulaté tlačítko MENU.
- 2.Pomocí tlačítek Nahoru / Dolů a Vlevo / Vpravo můžete procházet nabídku.
- 3.Stiskněte kulaté tlačítko MENU pro potvrzení volby nabídky.
- 4. Telefon automaticky ukončí režim MENU při příchozím hovoru, po zvednutí sluchátka nebo se režim MENU ukončí po 60 sekundách nečinnosti.

## KONFIGURACE TELEFONU:

### **Nakonfigurujte GXP1610/1615 pomocí webového prohlížeče:**

- 1.Zkontrolujte, zda je telefon napájen a připojen k Internetu.
- 2.Stisknutím tlačítka NAHORU zobrazíte adresu IP.
- 3.V počítači zadejte adresu IP telefonu do prohlížeče.
- 4.Výchozí uživatelské jméno a heslo správce jsou "admin"; výchozí uživatelské jméno koncového uživatele je "user" a heslo je "123".

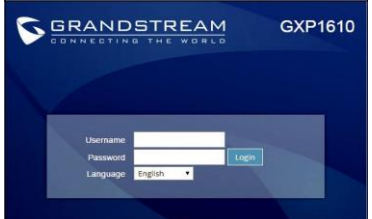

### **Konfigurace GXP1610/1615 pomocí klávesnice:**

- 1.Zkontrolujte, zda je telefon nečinný.
- 2.Stiskněte tlačítko MENU pro přístup ke konfiguračnímu MENU telefonu.
- 3.Zvolte MENU -> Telefon -> SIP -> Účet pro konfiguraci nastavení SIP Proxy, Outbound Proxy, SIP User ID, SIP Auth ID a SIP Password.
- 4.Postupujte podle voleb MENU, chcete-li konfigurovat základní funkce telefonu, například IP adresu, pokud používáte statickou IP adresu. Podrobnosti naleznete v uživatelské příručce GXP1610/1615.
- 5. Obraťte se na svého ITSP (Provider Internet Telephony Service) pro další nastavení, která mohou být nezbytná pro konfiguraci telefonu.

Poznámka: Pro stažení manuálů a FAQ, navštivte prosím: <http://www.grandstream.com/support>

This product is covered by one or more of the U.S. patents (and any foreign patent counterparts thereto) identified at www.cmspatents.com.